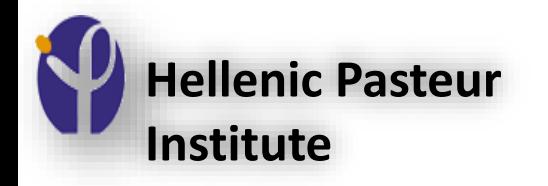

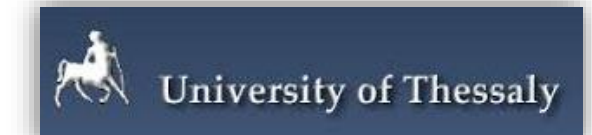

#### **DIANA Tools and Databases:**  *In silico* **investigation of miRNA functions**

Anna Karavangeli Eliza Zacharopoulou

Prof. Artemis G Hatzigeorgiou

DIANA-Lab, University of Thessaly, Lamia, Greece

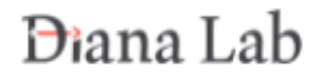

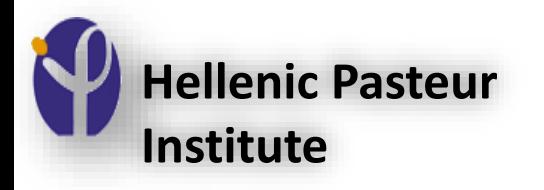

# Sections

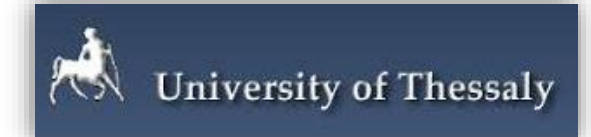

- **.** Introduction to the microRNA world
- **DIANA-TarBase/LncBase:**

databases with experimentally supported miRNA-gene pairs

▪ **DIANA-microT-CDS:**

a web-server of *in silico* predicted miRNA-gene interactions

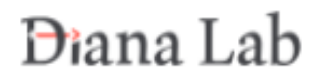

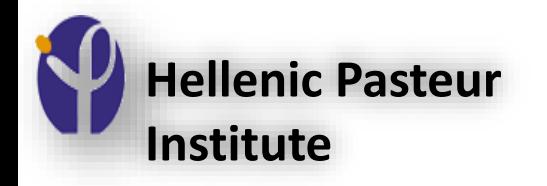

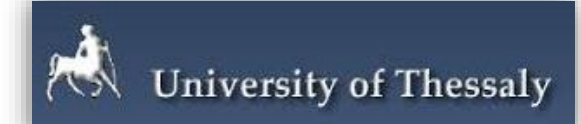

#### Introduction to the microRNA world

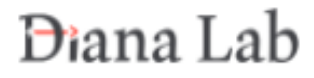

# non-coding RNAs (ncRNAs)

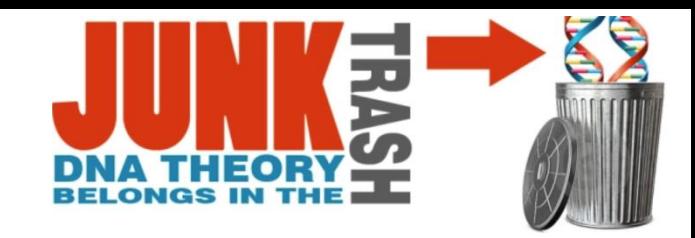

- $\sim$  3% of the human genome encodes proteins
- ~62% of the human genome is transcribed
- 10s of thousands of regulatory non-coding RNAs
- Emerging technological developments turned **non-coding RNAs from dark matter into a biological research hotspot**
- Associated with numerous physiological & pathological mechanisms
- Considered as biomarkers or therapeutic targets for numerous diseases

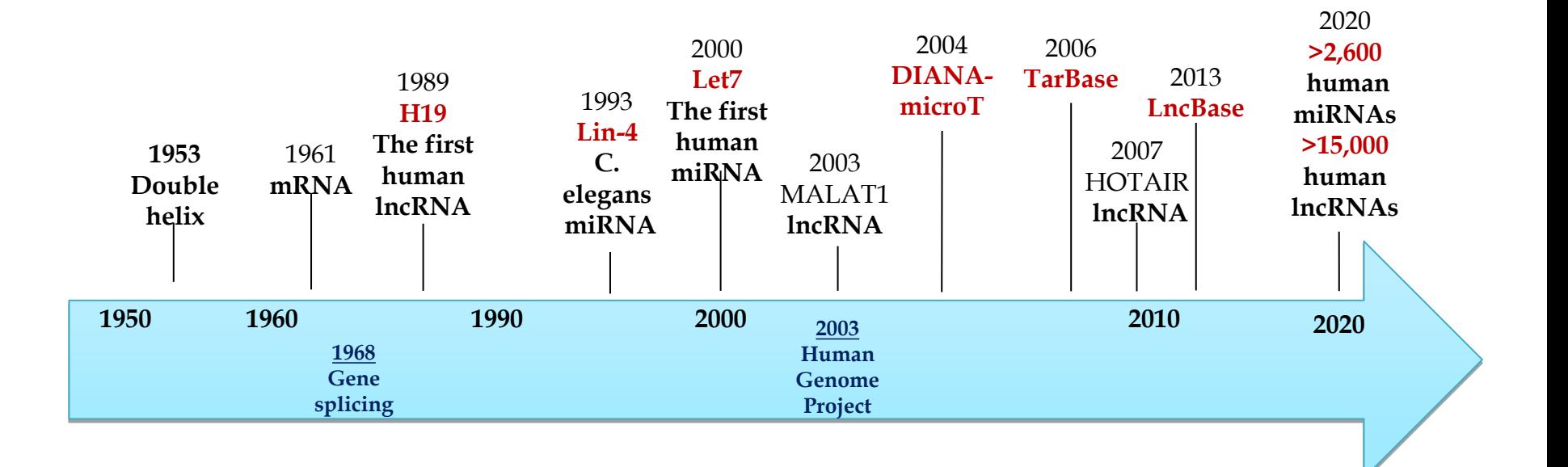

## microRNAs

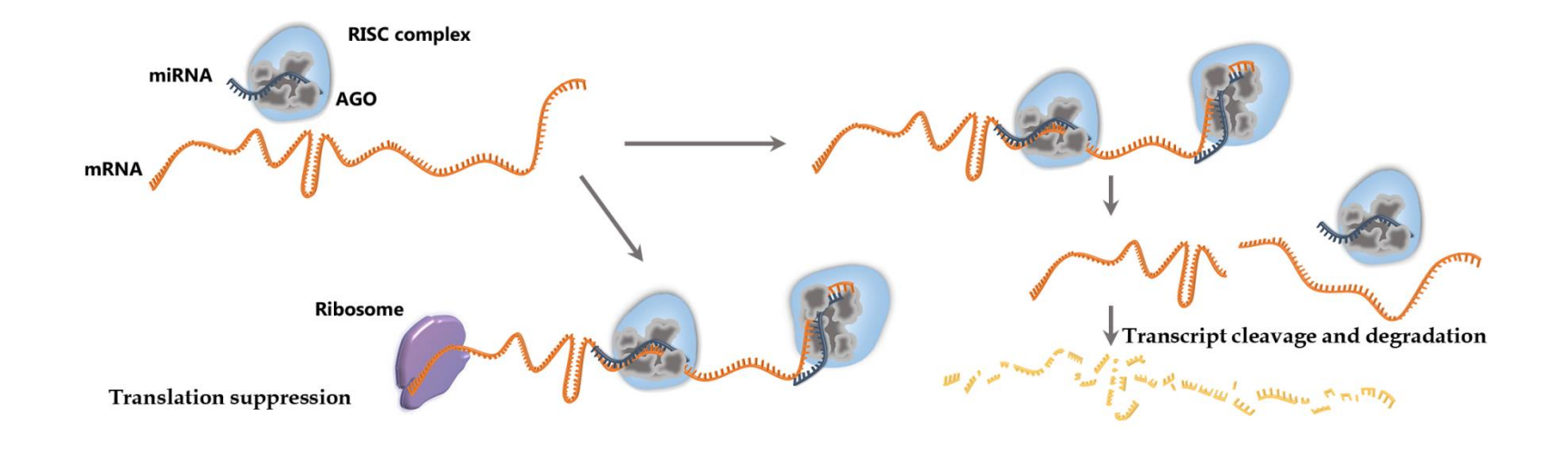

- $\Box$  transcribed in the nucleus
- ❑ maturation process in the cytoplasm
- ❑ small ncRNAs ~22nt
- ❑ central post-transcriptional regulators
- ❑ >50% human mRNAs are under miRNA regulation
- ❑ conserved in species

### microRNA impact

Many studies have shown that microRNAs (miRNAs) have multiple functions in a wide range of biological processes, such as proliferation, apoptosis, cell cycle arrest, cell migration, and invasion.

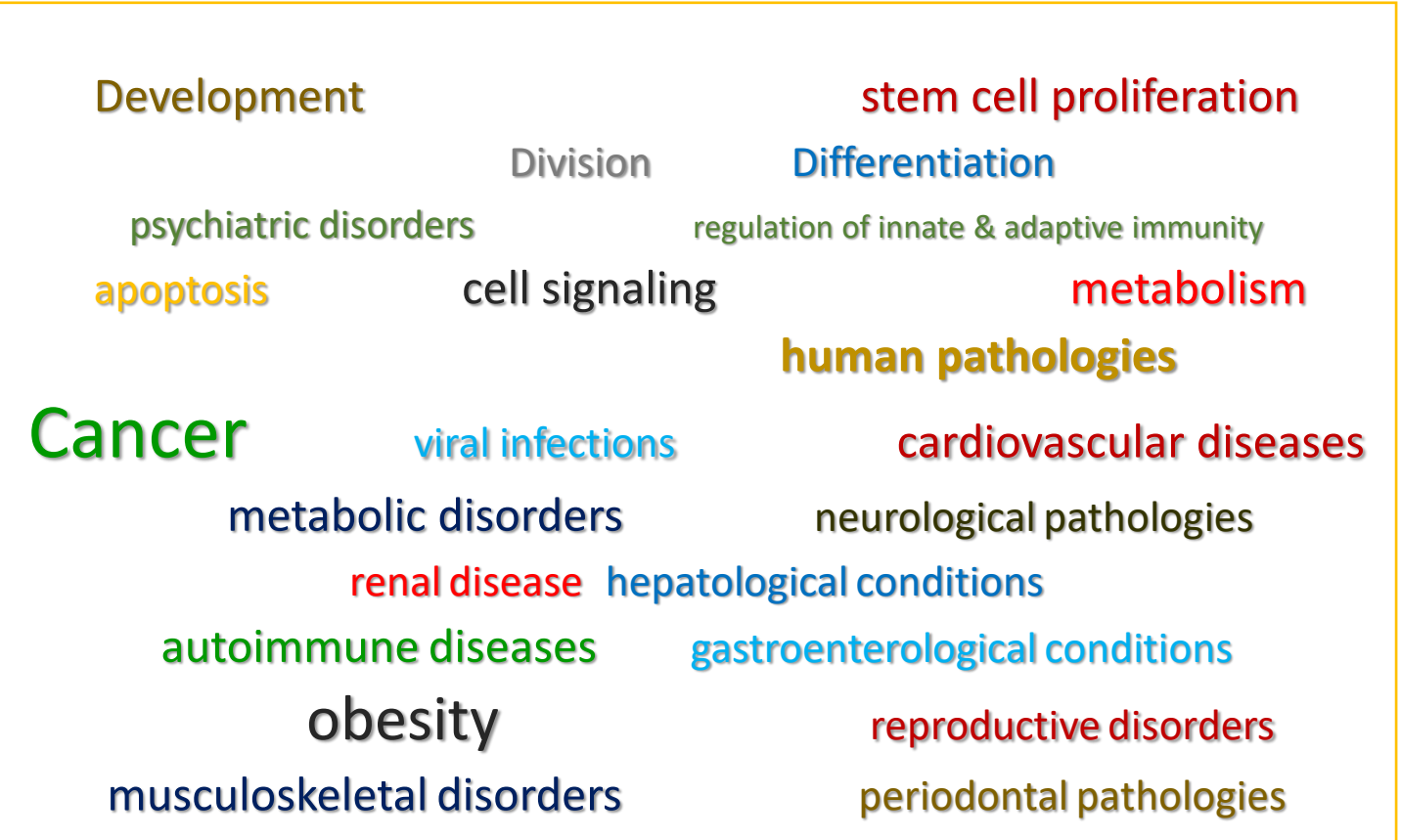

# Specific miRNAs that are currently being pursued as clinical candidates

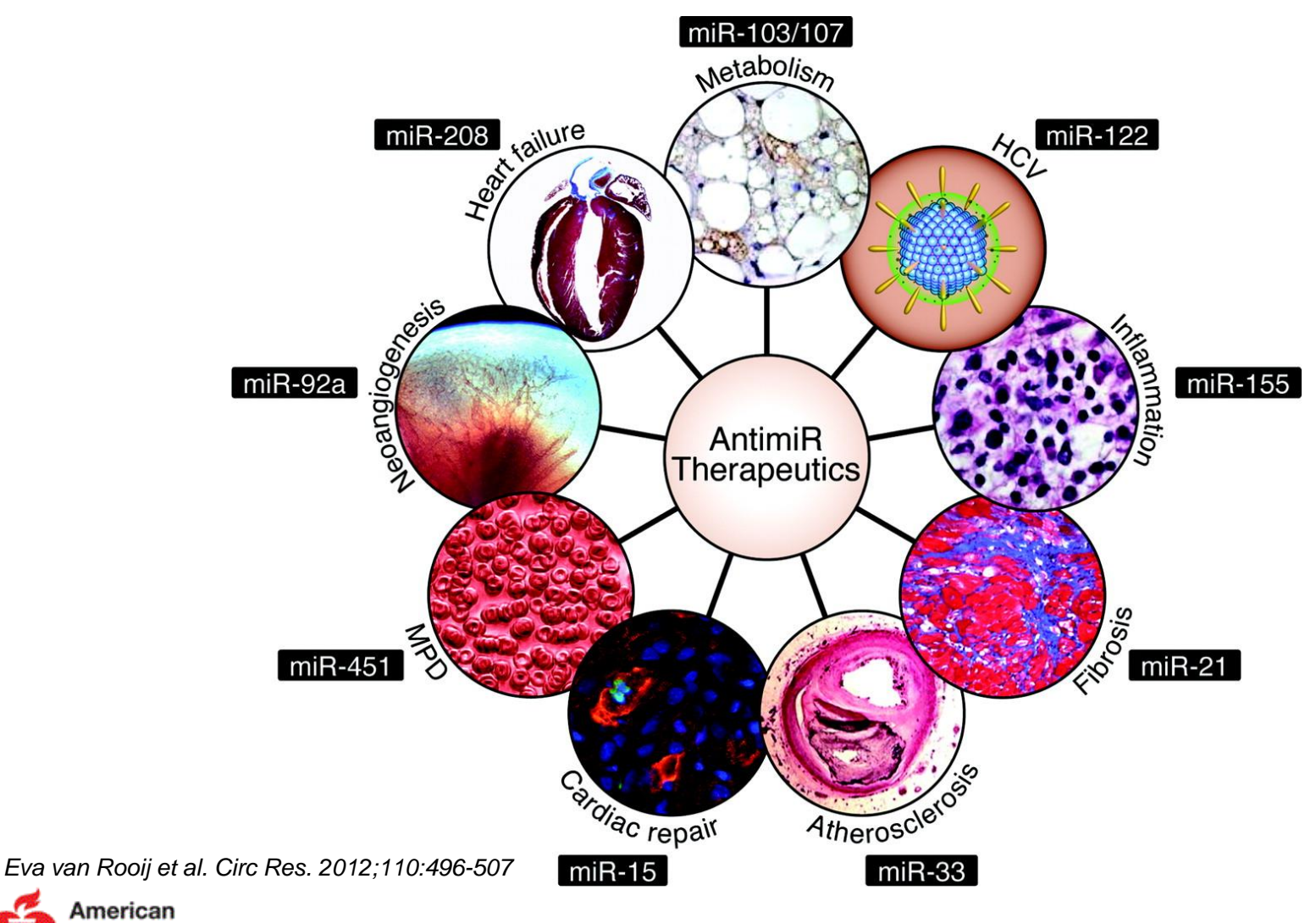

Heart **Association**。

Copyright © American Heart Association, Inc. All rights reserved.

# Long non coding RNA (lncRNA)

- >200 nts, no clearly defined **ORF**
- splicing, polyA // non-polyA
- Variable conservation
- **Usually low expression**
- **Example 2** Categorized according to their loci of origin
	- **E** Involved in gene regulation (protein synthesis, RNA maturation, RNA transport and gene silencing)
- Variable subcellular localization

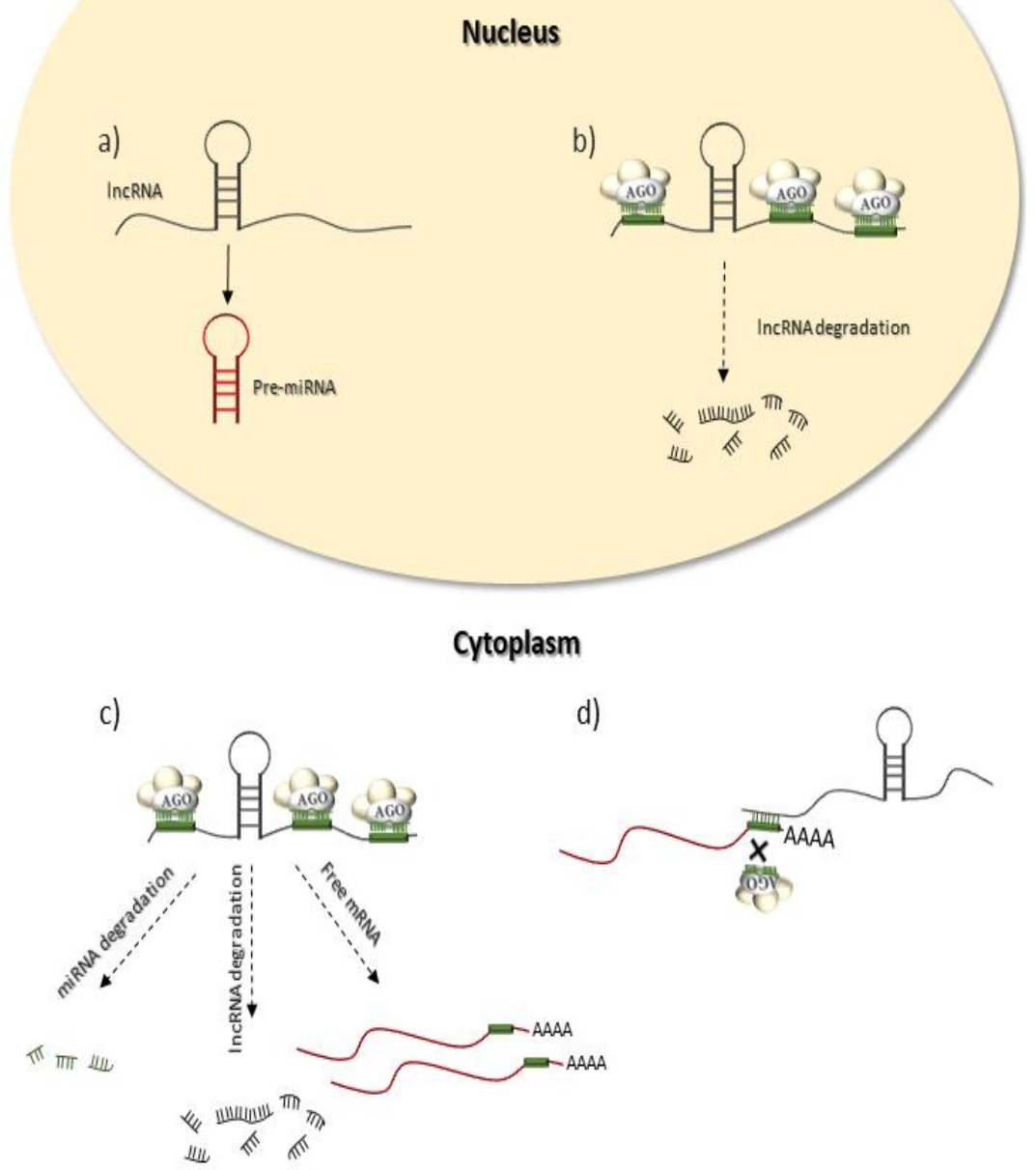

## lncRNAs: miRNA decoys

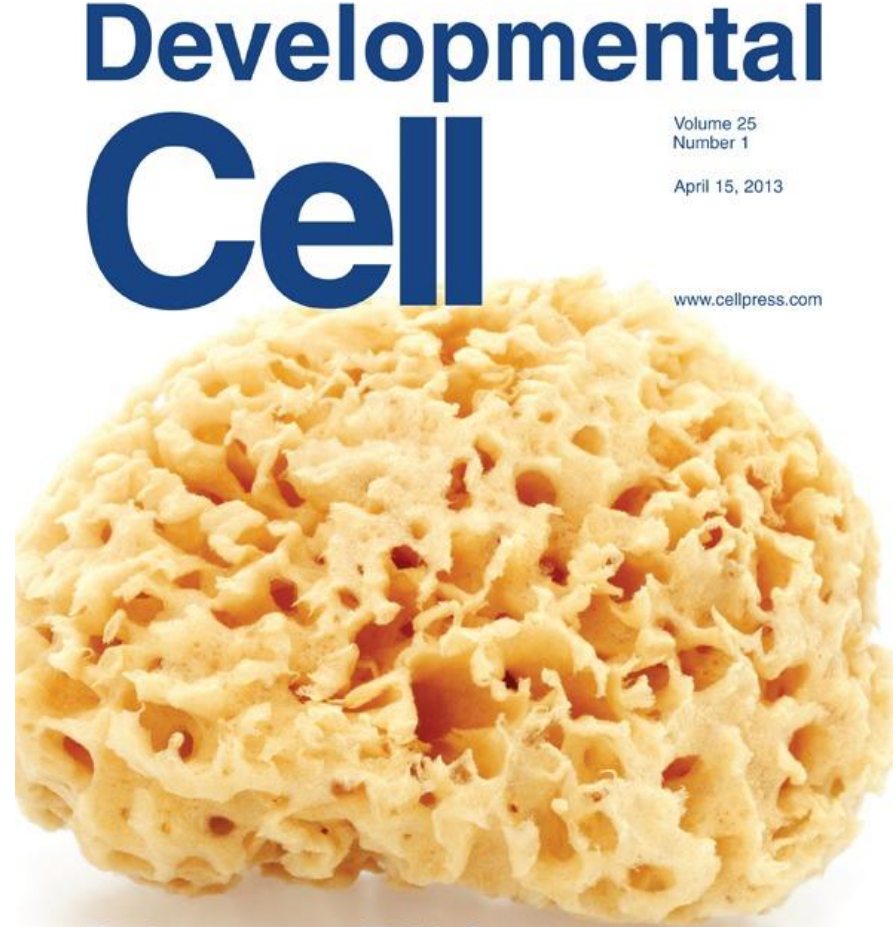

**Endogenous miRNA Sponge Maintains Embryonic Stem Cells**  Ebert MS *et al. Nature Meth.* 2007,

Wang *et al.* NAR 2010,

Cesana *et al.* Cell 2011,

Zisoulis DG *et al.* Nature. 2012,

Yoon JH *et al.* Mol Cell 2012,

Hansen TB *et al.* Nature 2013,

Memczak S *et al.* Nature 2013,

Wang *et al.* J Biol Chem 2013,

Kallen *et al.* Molecular Cell 2013 etc.

# Identification of miRNA targets

- Computational methods
	- ✓ *In* silico target prediction programs
		- DIANA-microT: [www.microrna.gr](http://www.microrna.gr/)
		- TargetScan: [www.targetscan.org](http://www.targetscan.org/)
- Experimental methods
	- $\checkmark$  Essential to identify genuine miRNA targets
	- ✓ Main categories:

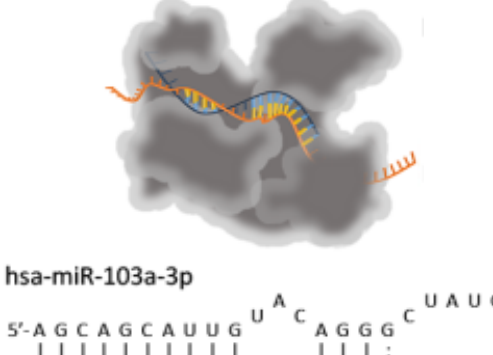

<sup>3</sup>'- u c d u c d u q d c <sub>a c</sub> u c c u q<br>2. . . . . Rps14

- **Low Throughput Techniques:** Reveal individual miRNA:mRNA interactions (e.g. Reporter Luciferase Assays, Northern Blot)
- **High Throughput Techniques:** Characterize numerous miRNA targets. Necessitate extra computational steps (e.g. CLIP-Seq, microarrays, RNA-Seq)
- ✓ Divided into:
	- **Direct Techniques:** Provide the exact miRNA binding location
	- **Indirect Techniques**: Reveal the indirect effect of miRNAs on gene expression or on protein levels

## AGO-CLIP-Seq experimental methods

- The most widely used **high-throughput direct** methods
- Provide miRNA binding events on a **transcriptome-wide scale**
- Several CLIP-Seq variants
	- ✓**HITS-CLIP** (the first AGO-CLIP-Seq methodology)
	- ✓**PAR-CLIP** (the most widely used methodology)
	- ✓**CLASH/CLEAR-CLIP** (more accurate/provide miRNA chimeric fragments by incorporating an extra ligation step)

#### Analysis of CLIP-Seq data**Raw CLIP reads** Map reads on the reference genomes Reference genome **Identify regions where** peaks are formed Reference genome **Isolate peaks that** overlap with transcripts Reference genome **Guided MRE identification** in the peak region IncRNA, mRNA, pseudogenes

*Paraskevopoulou, M.D. and Hatzigeorgiou, A.G. (2016) Analyzing MiRNA-LncRNA Interactions. Methods in molecular biology, 1402, 271-286.*

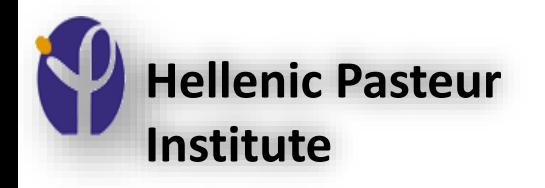

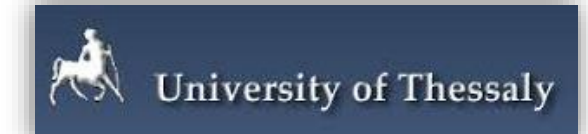

#### DIANA-microT-CDS: a web-server of in silico predicted miRNA-gene interactions

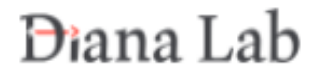

# *In silico d*etermination of miRNA-gene interactions

- Ranging from simple to very sophisticated implementations
	- Sequence Features
	- Physics Models
	- Machine Learning
	- Expression Data
- Widely used implementations:
	- TargetScan: [www.targetscan.org](http://www.targetscan.org/)
	- DIANA-microT: [www.microrna.gr](http://www.microrna.gr/)
	- miRanda: [www.microrna.org](http://www.microrna.org/)
	- $\bullet$  ....

#### **Even the most sophisticated implementations achieve 65% sensitivity and 32% specificity** *M. Reczko, M. Maragkakis, P. Alexiou, I. Grosse, and A. G.*

*Hatzigeorgiou, "Functional microRNA targets in protein coding sequences," Bioinformatics, Jan 27 2012.*

## DIANA-microT-CDS

- One of the first implemented algorithms for miRNA:mRNA target identification with **increased** performance in terms of **sensitivity** and **precision**
- Accurate detection of **canonical** miRNA targets both in CDS and 3' UTR
- Important microT-CDS features are the **target site complementarity**, **A/U upflanking content**, **accessibility**, **pairing stability**, and **conservation** of miRNA targeted CDS and 3' UTR regions

*Reczko, M., Maragkakis, M., Alexiou, P., Grosse, I. & Hatzigeorgiou, A. G. Functional microRNA targets in protein coding sequences. Bioinformatics 28, 771-776 (2012)*

*Paraskevopoulou, M. D. et al. DIANA-microT web server v5. 0: service integration into miRNA functional analysis workflows. Nucleic acids research 41, W169-W173 (2013)*

#### RNA features

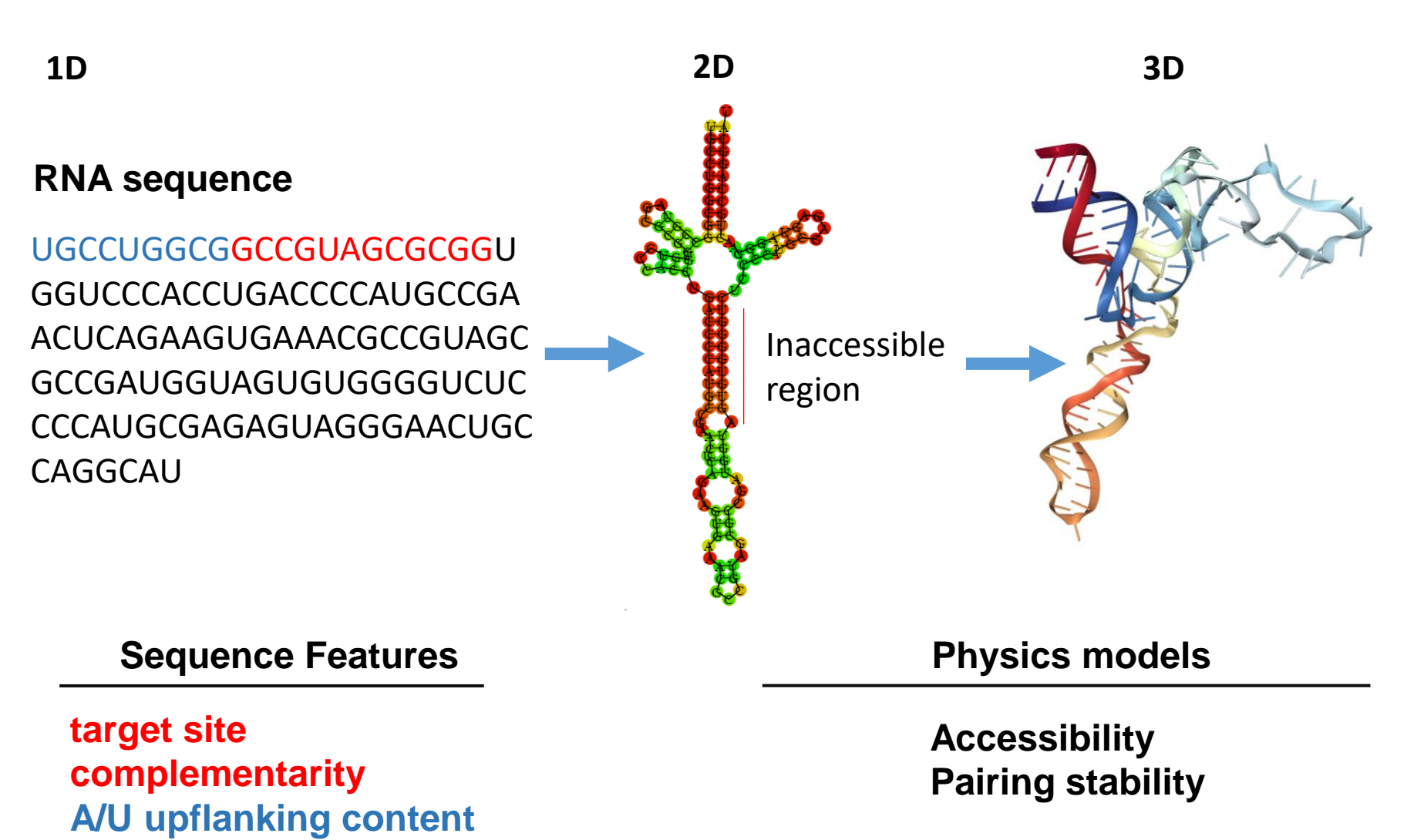

**conservation**

# DIANA-microT-CDS

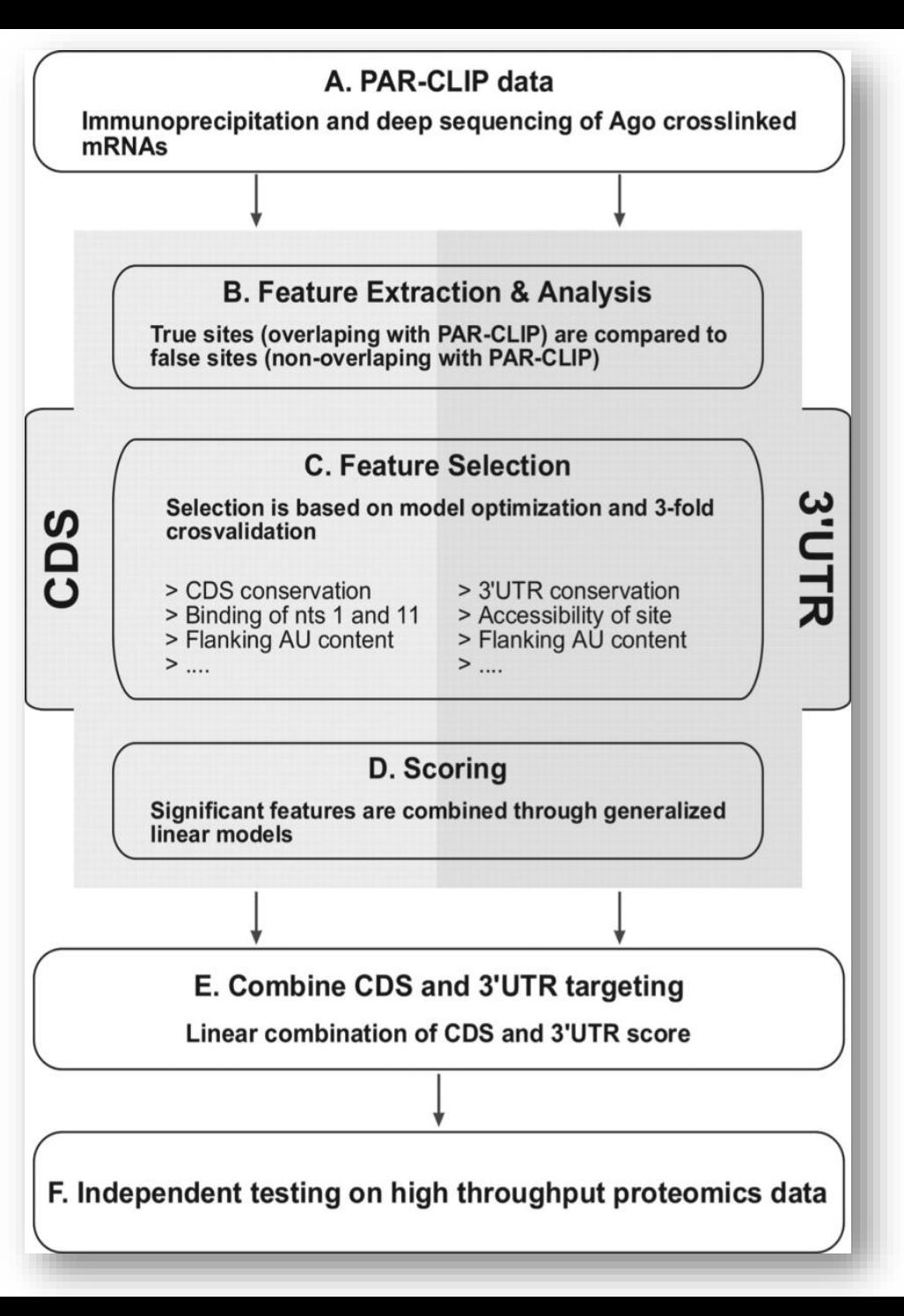

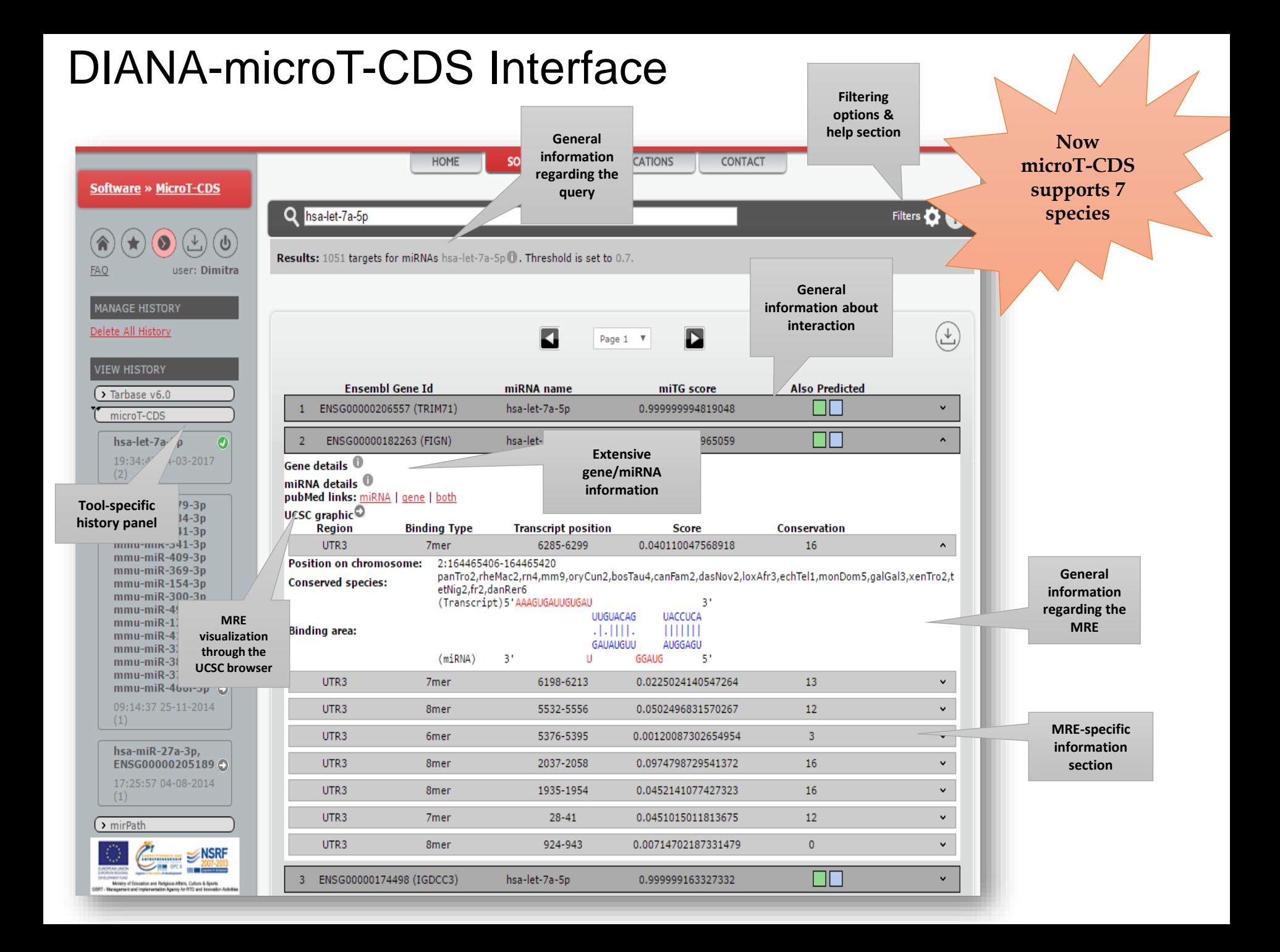

## DIANA-microT-CDS Interface

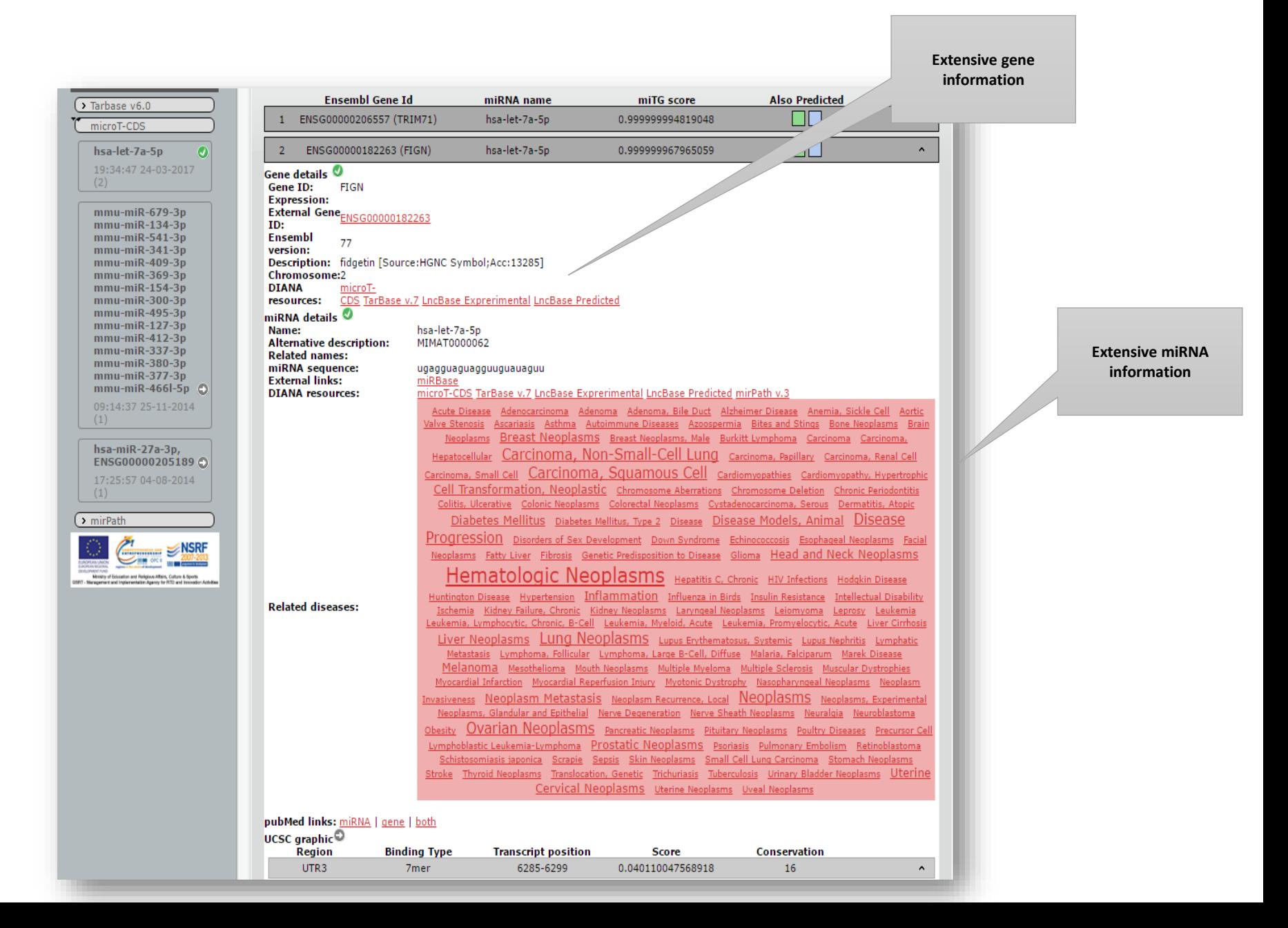

# Active UCSC graphic of MREs

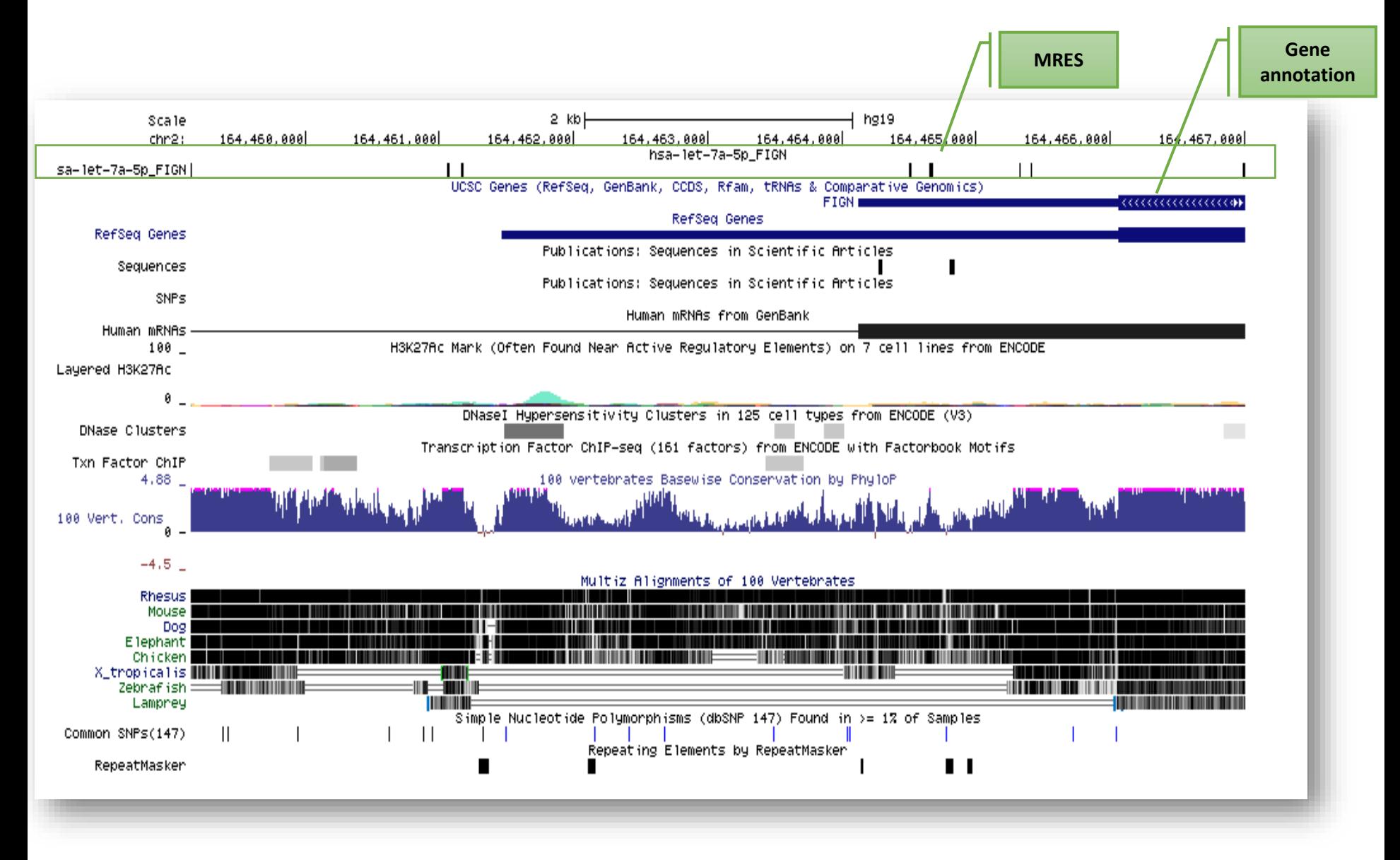

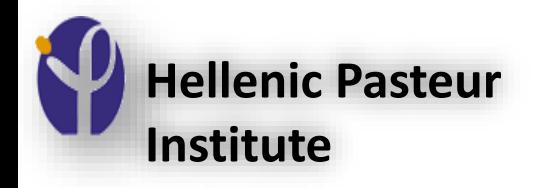

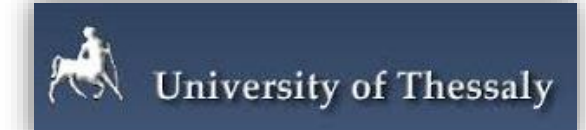

#### DIANA-TarBase/LncBase, databases with experimentally supported miRNA-gene pairs

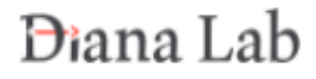

## DIANA-TarBase

- A reference database devoted to the indexing of experimentally supported miRNA-targets
- More than a decade of continuous support in the non-coding RNA field
- The largest and oldest repository with thousands of high-quality experimentally supported miRNA-gene interactions
- Last update DIANA-TarBase v8

*Karagkouni D, Paraskevopoulou MD, et al. DIANA-TarBase v8: a decade-long collection of experimentally supported miRNA-gene interactions, Nucl. Acids Res. gkx1141(2018)*

### Data collection

 $\checkmark$  Use of text mining-assisted pipeline to:

- extract publications harboring miRNA-gene interactions, in XML format
- recognize associated miRNA and Gene Names
- score the publications and mark them up
- $\sim$  ~370 publications have been manually curated

 $\checkmark$  >230 collected/analyzed high-throughput datasets

#### TarBase v8 Statistics

- TarBase v8.0 indexes ~**700,000** unique miRNA-gene interactions and **more than a million entries**
- This collection has been derived from experiments employing more than **33 distinct experiments**, on **592 tissues**/**cell types** and **~430 experimental conditions** from **18 species**

# TarBase v8 Statistics

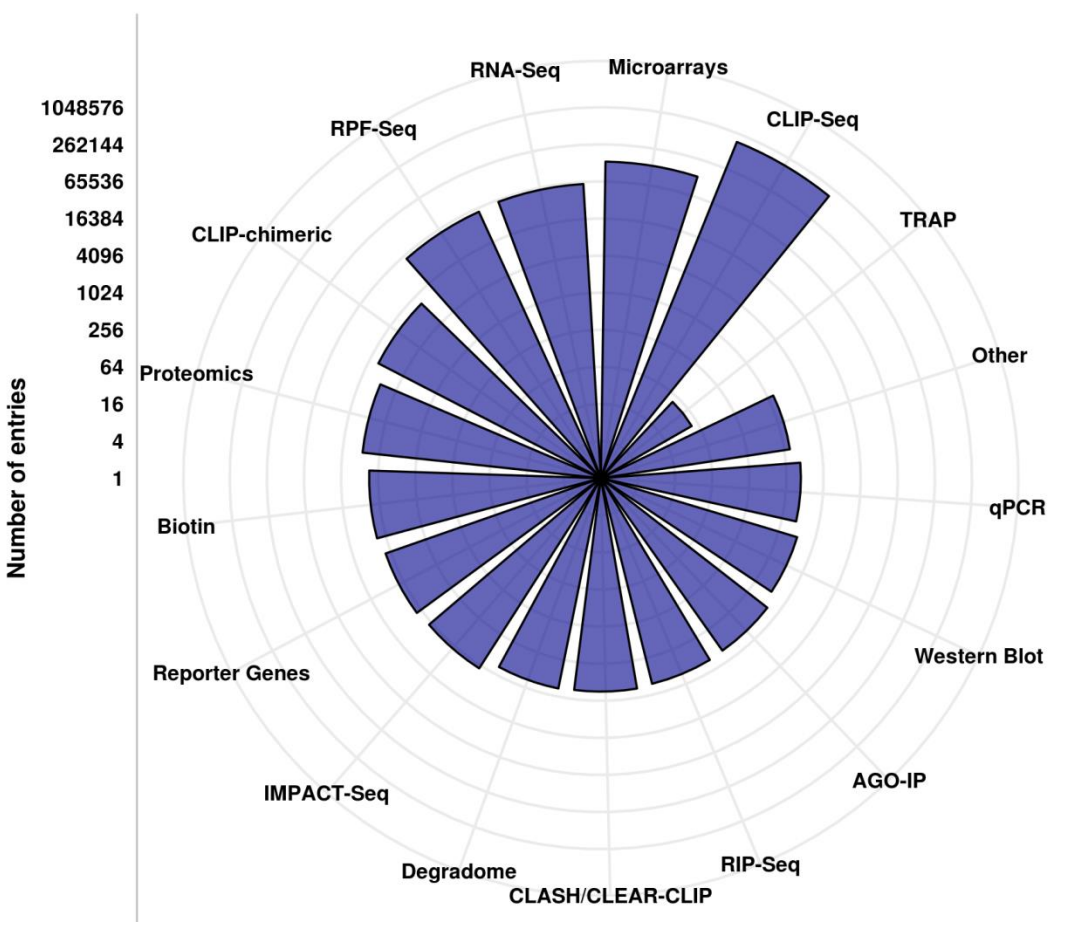

TarBase v8.0 entries

# DIANA-TarBase Interface

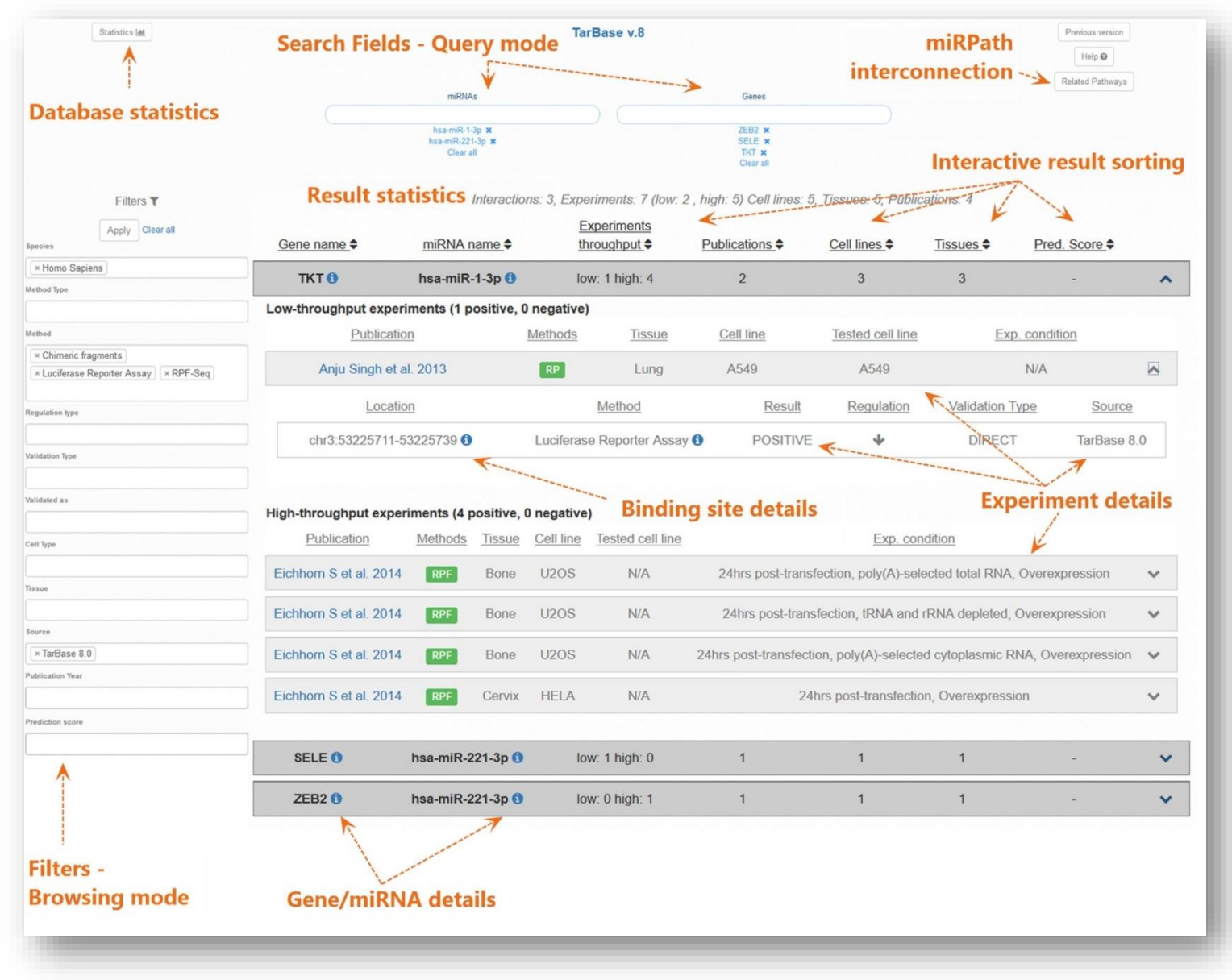

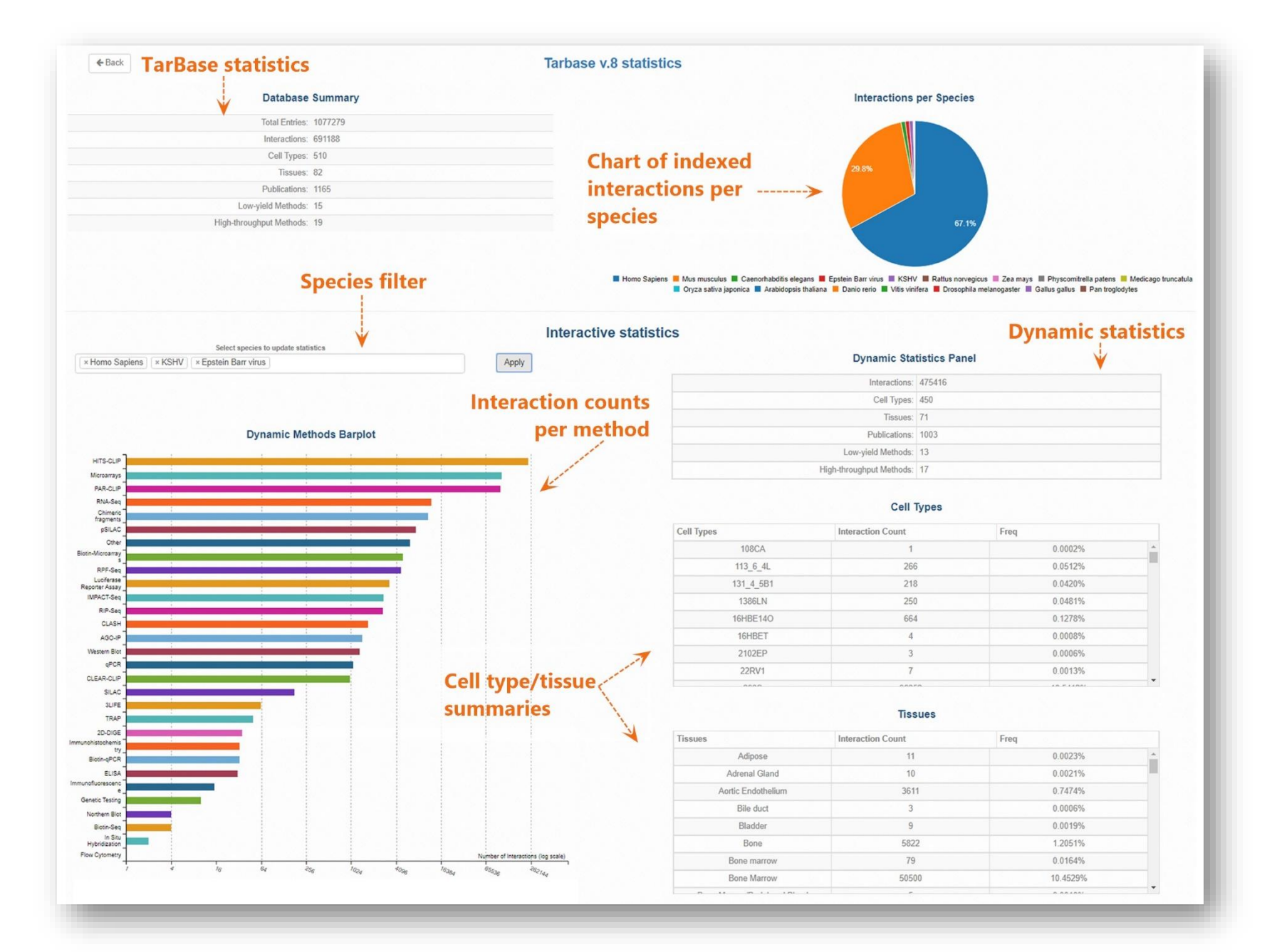

## Ensembl/RNAcentral integration

- UCSC<br>- NCBI<br>- Vega

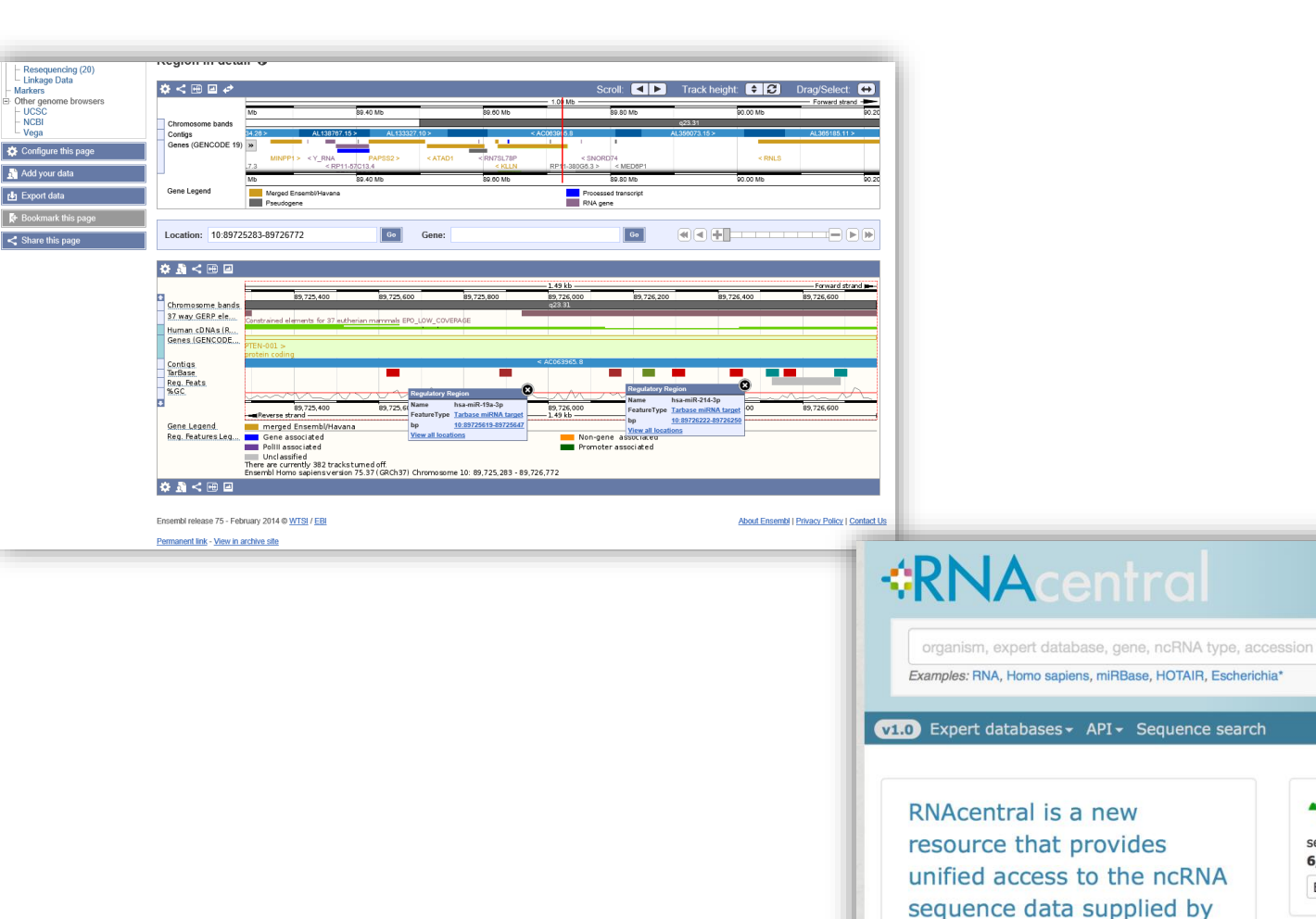

**WANENA** ENA provides a comprehensive record of the world's nucleotide sequencing information. 6,989,739 sequences (example) **Explore ENA entries** 

the Expert Databases. Learn

more

Downloads Help Contact

Rfam is a database containing **Rfam** is a database containing<br>information about ncRNA families and other structured RNA elements. 2,493,782 sequences (example)

#### Indexing miRNA targets on non-coding transcripts

Nucleic Acids Research, 2019 1-10 doi: 10.1093/nar/gkz1036

#### **DIANA-LncBase v3: indexing experimentally** supported miRNA targets on non-coding transcripts

Dimitra Karagkouni<sup>1,2,3,\*</sup>, Maria D. Paraskevopoulou<sup>1,2</sup>, Spyros Tastsoglou<sup>1,2,†</sup>, Giorgos Skoufos<sup>1,2,†</sup>, Anna Karavangeli<sup>1,3</sup>, Vasilis Pierros<sup>1,2</sup>, Elissavet Zacharopoulou<sup>1,4</sup> and Artemis G. Hatzigeorgiou<sup>1,2,3,\*</sup>

<sup>1</sup>DIANA-Lab, Department of Electrical and Computer Engineering, Univ. of Thessaly, 38221 Volos, Greece, <sup>2</sup>Hellenic Pasteur Institute, 11521 Athens, Greece, <sup>3</sup>Department of Computer Science and Biomedical Informatics, Univ. of Thessaly, 351 31 Lamia, Greece and <sup>4</sup>Department of Informatics and Telecommunications, Postgraduate Program: 'Information Technologies in Medicine and Biology', University of Athens, 15784 Athens, Greece

Received September 22, 2019; Revised October 16, 2019; Editorial Decision October 17, 2019

## DIANA-LncBase v3

- A reference database devoted to the cataloguing of miRNA-lncRNA interactions
- LncBase was initially released in 2012 and since then it is constantly updated.
- LncBase v3.0 indexes **approximately half a million entries,** corresponding to **~240,000** unique tissue and cell type specific miRNAlncRNA pairs
- This collection has been derived from
	- The incorporation of **236 publications**
	- **EXTER 10 Text mining and manual curation of publications and the analysis of >300 high-throughput datasets.**
	- Experiments employing ~**15 distinct methods**, **243 tissues**/**cell types** and **~162 experimental conditions** for human and mouse species

#### **From literature to Database**

**EXAMPLE OF SENTENCES EXTRACTION** 

#### TFAP2A-AS1 is the target of miR-33.

Dual-lucifera se reporter as say was used to verify the interaction between TFAP2A and miR-33 in MCF-7 cells.

#### **DATABASE DE CODING**

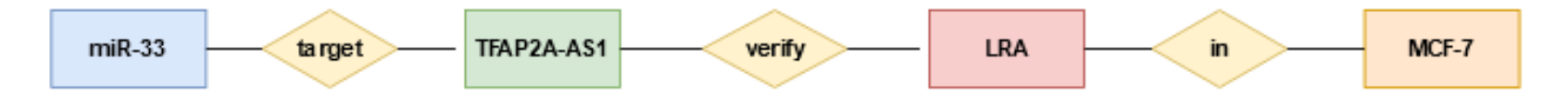

#### **FINAL RECORD**

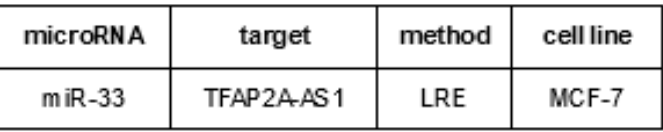

## DIANA-LncBase v3

#### **LncBase hosts**

- **IncRNAs** from **GENCODE v30, RefSeq and Cabili** *et al.* study
- **>730 manually curated** miRNAlncRNA entries
- **2,094** interactions, extracted from the re-analysis of 86 miRNA-specific transfection/knockdown **microarray** experiments.
- **2,220 viral** miRNA binding events on host lncRNA transcripts
- **>235,000** interactions have been retrieved from the re-analysis of **236 AGO-CLIP-Seq datasets with microCLIP algorithm**

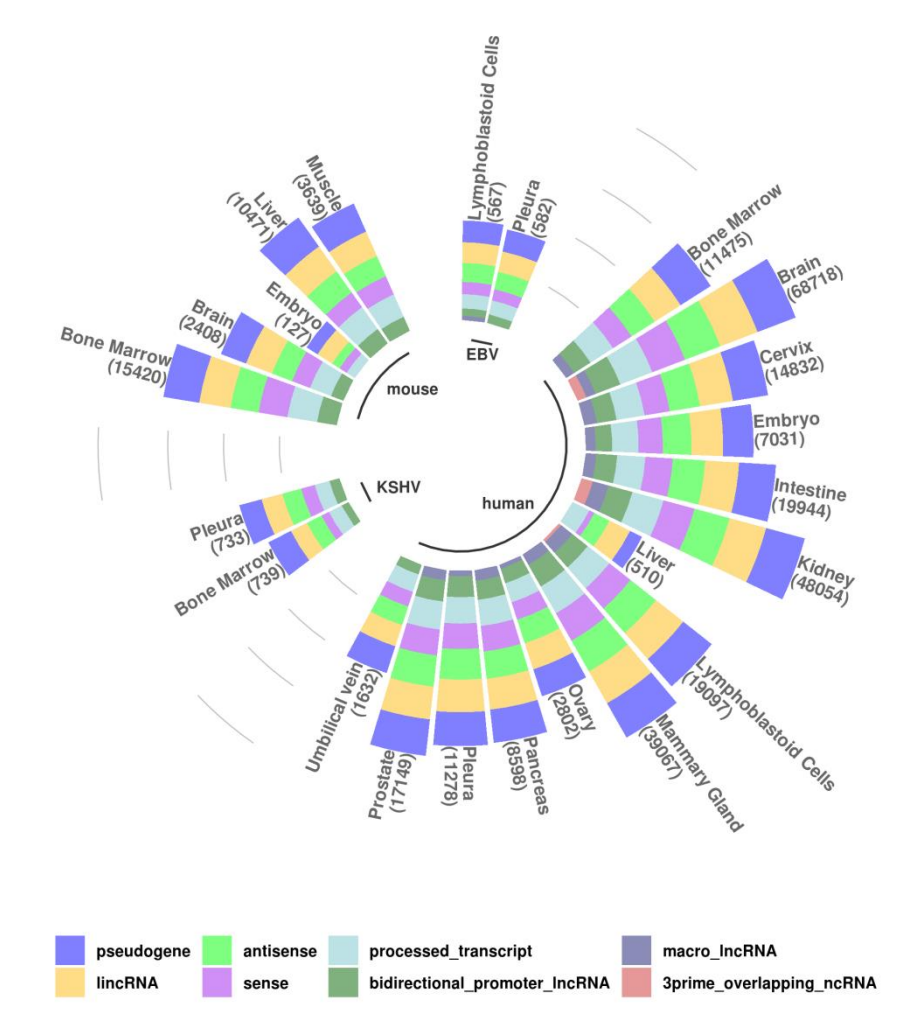

85 ± 10% of interactions is spatially classified into sense, antisense, lincRNAs and pseudogenes

### DIANA-LncBase v3

LncBase v3 provides new features and functionalities

- **Known short variant information** on **9,318** miRNA target sites, from the reference databases dbSNP, ClinVar and COSMIC
- **lncRNA transcript expression profiles** in 34 cell types/tissues and in **nucleus/cytoplasm** sub-cellular compartments, by analyzing **103 raw RNA-Seq** libraries, encompassing ~19.3 billion reads
- **Interactive visualization plots** portraying
	- correlations of miRNA-lncRNA pairs, retrieved from CLIP-Seq experiments
	- lncRNA expression profiles within the cell and/or in different subcellular compartments, among distinct cell types

### DIANA-LncBase v3: miRNA-lncRNA Module

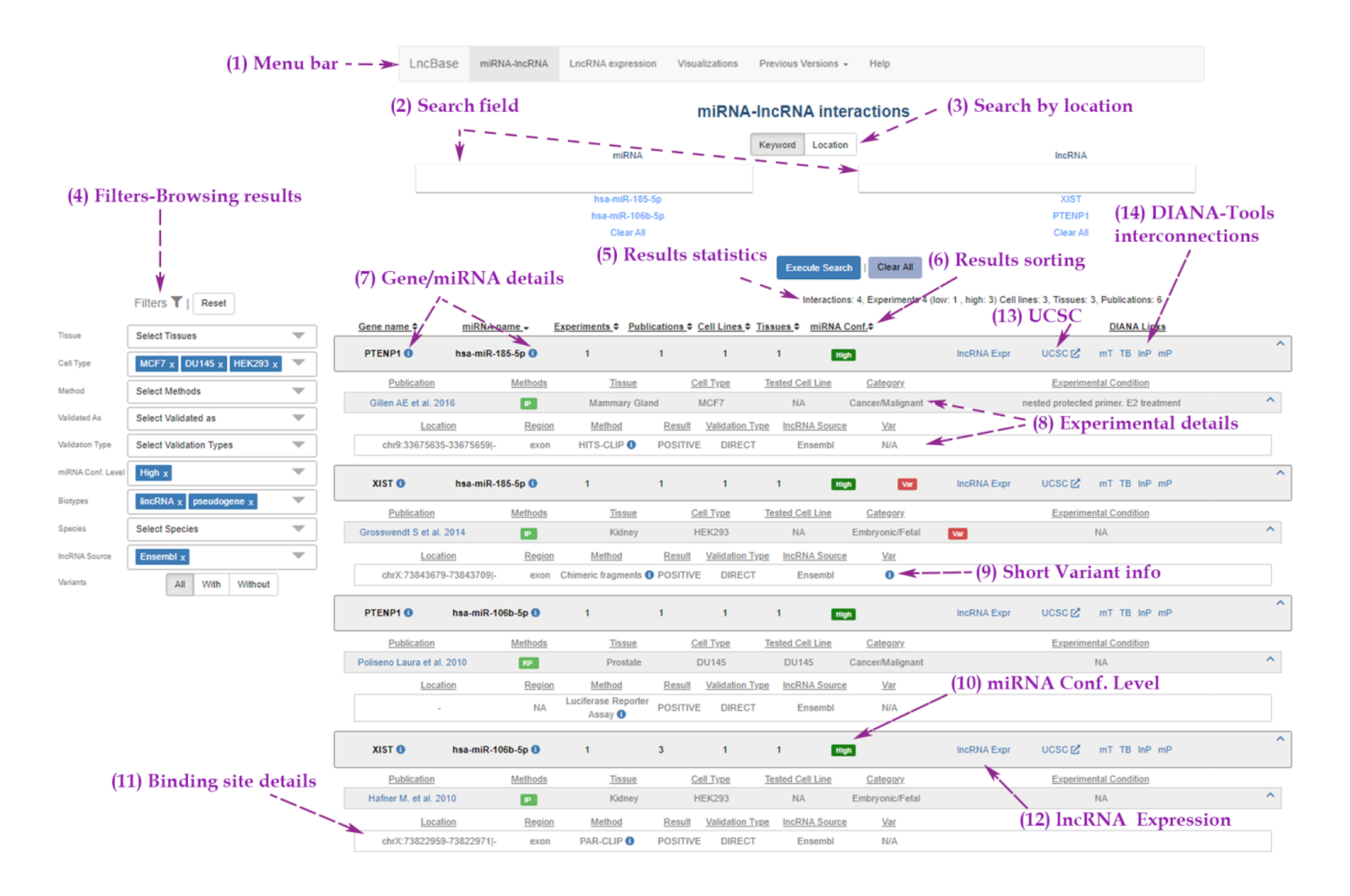

### DIANA-LncBase v3: LncRNA Expression Module

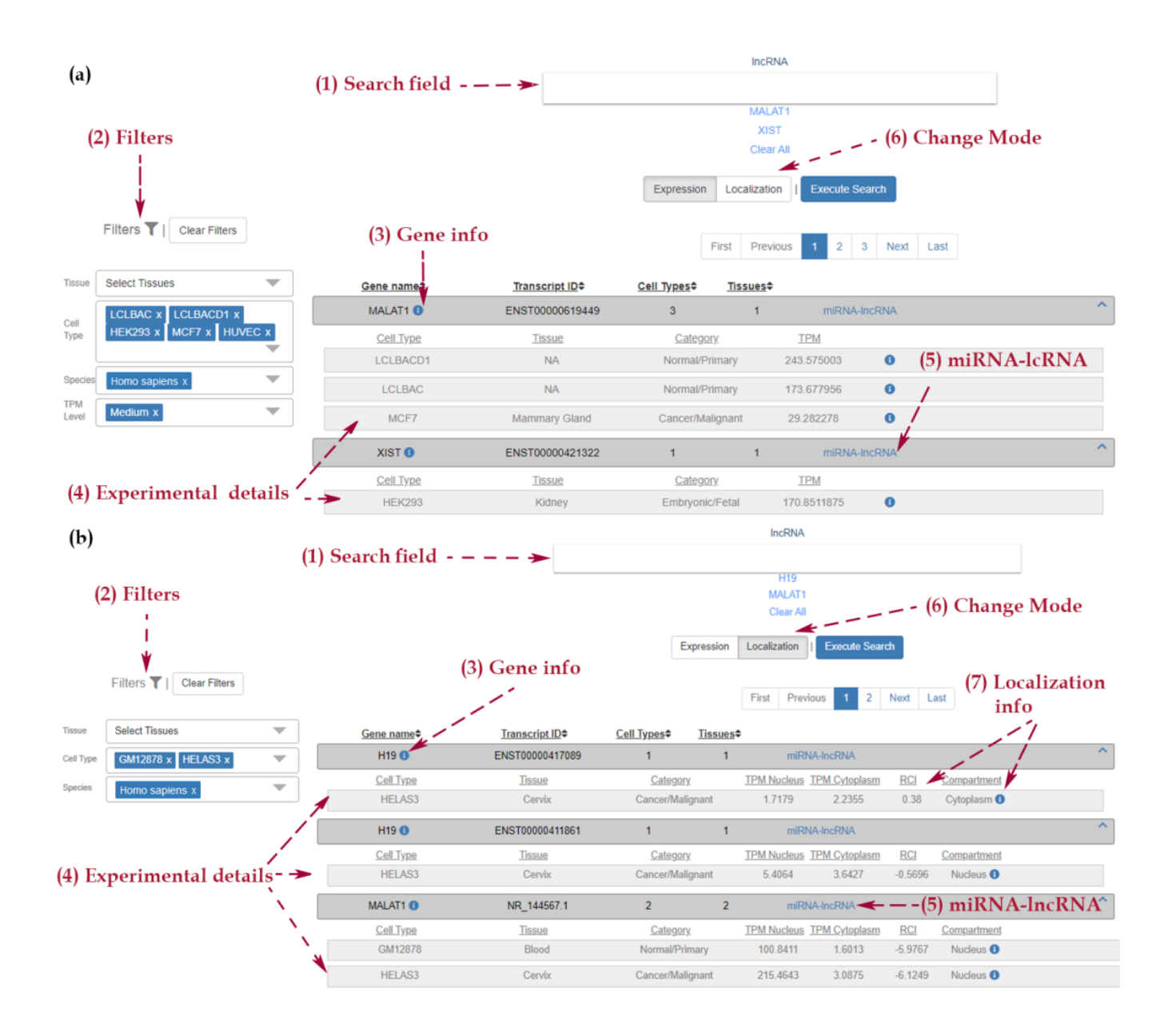

#### DIANA-LncBase v3: Interactive Visualizations

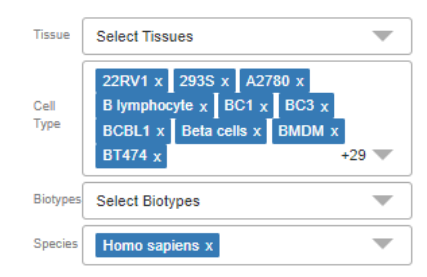

Select more than one cell type and/or tissue to explore how they cluster based on absence/presence of miRNA-lncRNA interactions. For each pair-wise combination of cell type/tissue, Pearson's r coefficient values are calculated.

View

Cell Type / Tissue

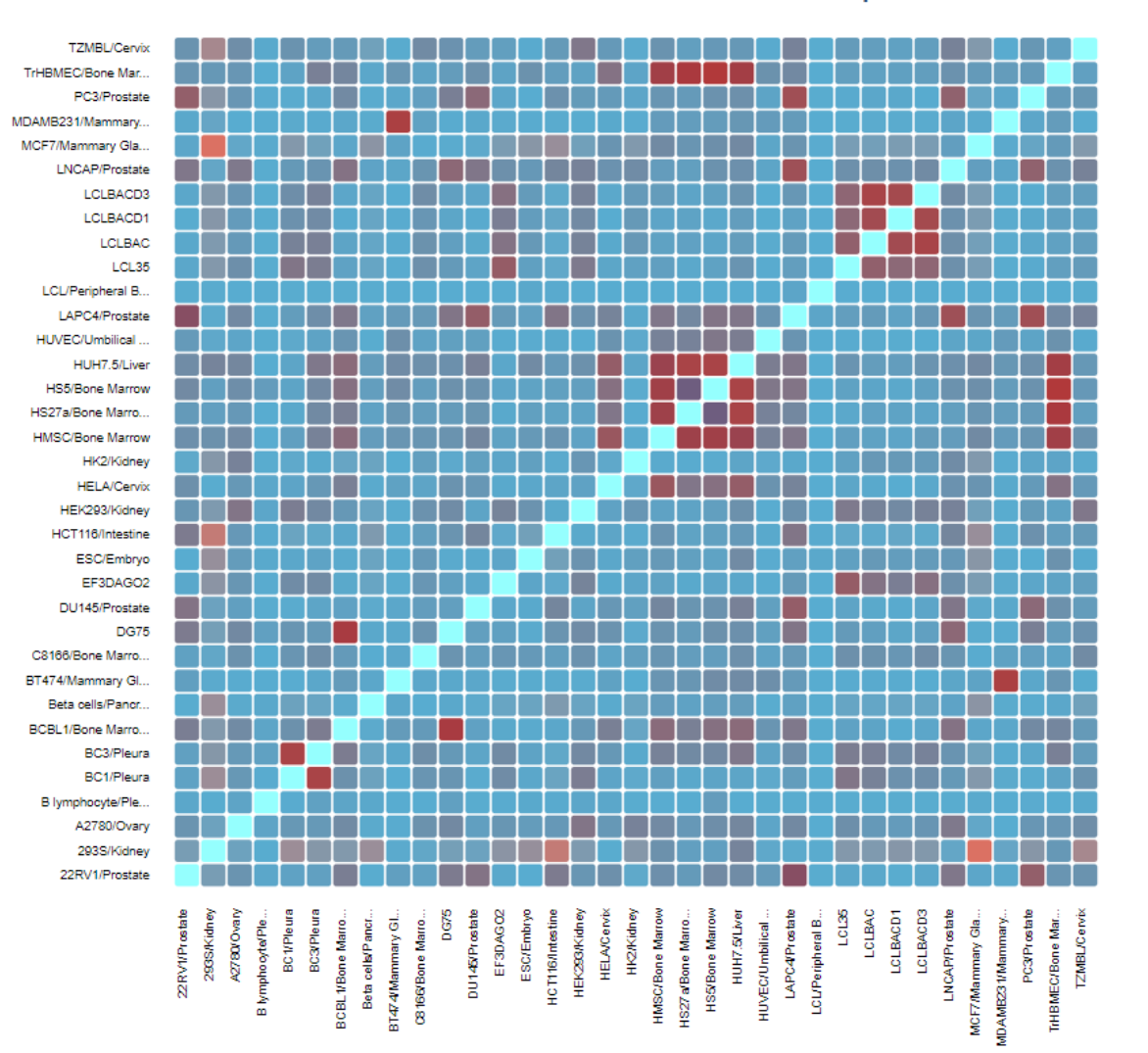

#### miRNA-IncRNA plot

### **DIANA-LncBase v3: Interactive Visualizations**

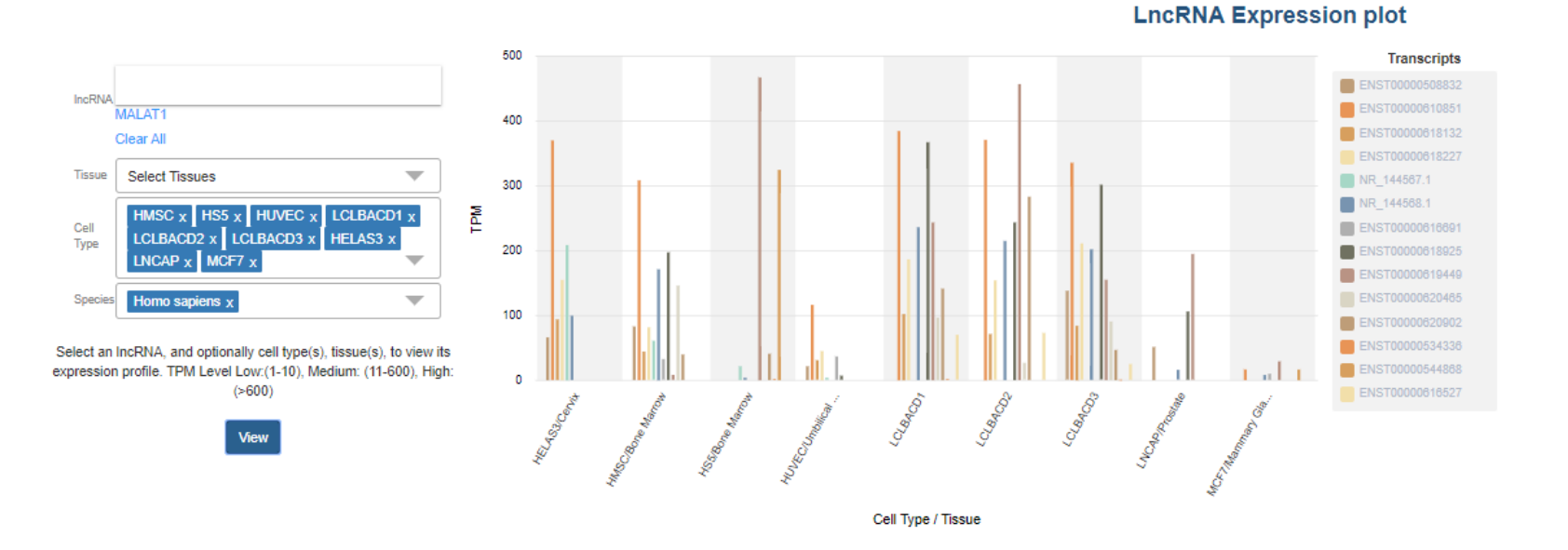

#### Nucleus/Cytoplasm IncRNA sub-localization plot

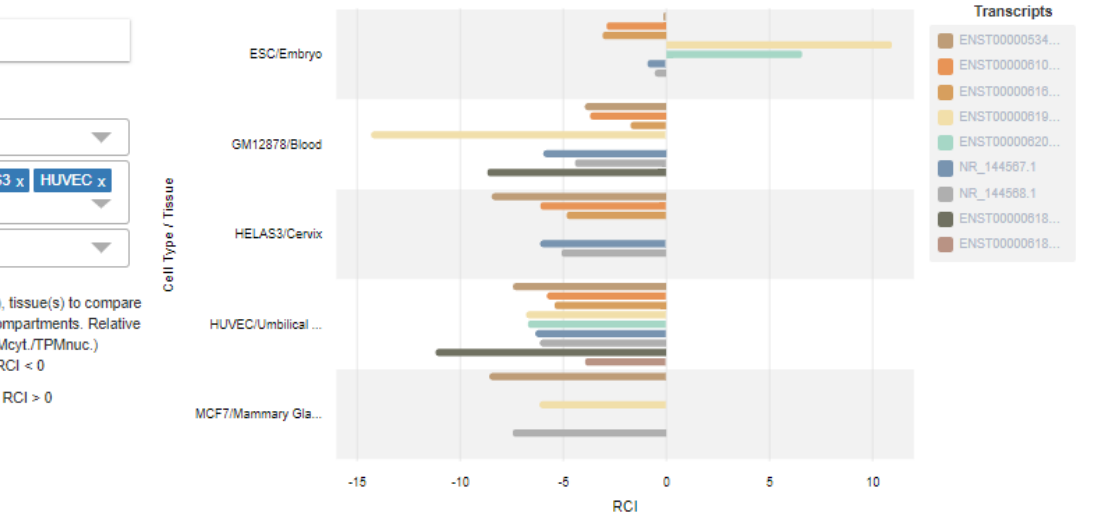

#### **IncRNA** MALAT1 Clear All **Tissue Select Tissues**  $ESC x$ GM12878  $x$  HELAS3  $x$  HUVEC  $x$ Cell Type MCF7 x Homo sapiens x Specie Select an IncRNA and, optionally cell type(s), tissue(s) to compare

its abundance in nuclear and cytoplasmic compartments. Relative Concentration Index (RCI) = log2(TPMcyt./TPMnuc.) Inclination towards nucleus:  $RCI < 0$ 

Inclination towards cytoplasm: RCI > 0

View

## Querying DIANA-microT-CDS

*Paraskevopoulou, M. D., Vlachos, I. S. & Hatzigeorgiou, A. G. DIANA‐TarBase and DIANA Suite Tools: Studying Experimentally Supported microRNA Targets. Current Protocols in Bioinformatics, 12.14. 11-12.14. 18 (2016).*

1. Begin at the microT-CDS home page [\(http://www.microrna.gr/microT-CDS\)](http://www.microrna.gr/microT-CDS).

2. Continue with the previous query of miRNA "hsa-miR-34a-5p". In the central search text box, enter the mature miRNA name "hsa-miR-34a-5p" or its MIMAT "MIMAT0000255" (miRBase mature miRNA accession) identifier. Press Enter.

3. Expand the downward-pointing arrows to access further information regarding the predicted miRNA binding location on the CDS and 3' UTR of the gene, relative positions of miRNA binding sites on the transcript, conservation of each site across different vertebrate species, and predicted graphical representations of every miRNA-mRNA duplex pair.

4. To save the *in silico* predictions results file, select the "Download" button above the results panel.

5. Explore the miRNA-mRNA targeted regions in a UCSC genome browser by pressing the relevant right-pointing arrow near the "UCSC graphic" section.

6. Search for a miRNA related to a specific disease. Open a new tab in order to keep the previous query available. In the search text box, enter "hsa-miR-34a-5p "breast cancer" " and press enter.

7. Click Filters button and set microT-CDS threshold to 0.9. Press Enter.

#### *Multiple search terms*

8. Open a new tab in order to keep the previous query available.

9. Search microT-CDS for interactions of multiple miRNAs and genes. Include spaces in-between the queried terms. The retrieved results are restricted to the searched microRNAs and Ensembl Gene identifiers. Insert the following terms in the search box "hsa-miR-34a-5p hsa-miR-107 hsa-miR-15a-5p ENSG00000104969 ENSG00000138735 ENSG00000139645" and browse the results.

#### Querying DIANA-TarBase

*Paraskevopoulou, M. D., Vlachos, I. S. & Hatzigeorgiou, A. G. DIANA‐TarBase and DIANA Suite Tools: Studying Experimentally Supported microRNA Targets. Current Protocols in Bioinformatics, 12.14. 11-12.14. 18 (2016).*

1. Begin at the TarBase home page (<http://www.microrna.gr/tarbase>).

2. In the miRNA text box, enter the mature miRNA name "hsa-miR-34a-5p" or its MIMAT "MIMAT0000255" (miRBase mature miRNA accession) identifier. Press Enter.

3. Press the "(i)" information button next to the gene name (CD44) to explore supplementary gene details, including expressed cell types and links to Ensembl entry.

4. Click the link next to Ensembl gene identifier ("*Gene ID*") to be redirected to Ensembl database.

5. Select a valid microT-CDS score "Pred. Score" to view miRNA-gene interactions predicted from the microT Web-server.

6. Select "Related Pathways" to see the related KEGG pathways in which this miRNA participates.

7. Press the "(i)" information button next to the miRNA name (hsa-miR-34a-5p). miRNA sequence, MIMAT identifier, links to other DIANA-resources and a weighted disease tag cloud will pop-up.

8. Click on the downward-pointing arrow to view the details of each miRNA-gene interaction.

9. Press the downward-pointing arrow in each publication panel to access further information. The revealed panel shows binding-site coordinates (if available), the name of the supporting experimental methodology, type of exerted regulation (POSITIVE/NEGATIVE, UP/DOWN and DIRECT/INDIRECT), and the source of the indexed interaction.

10. Select the "(i)" button next to the "Location" column to invoke further information in a new pop-up window. The window presents the primers used for cloning in case of Reporter Gene Assay–verified interactions, as well as supplementary comments for a specific miRNA recognition target site.

11. Follow the provided "Binding info@ensEMBL" link to be redirected to an Ensembl Genome Browser showing this exact binding site location.

12. Select the "Method Type" box in the filters panel in order to reveal the relevant options. Select "Low-Throughput" and "Apply" to reduce results to low-yield methods only. Unselect the "Low-Throughput" filter and hit "Apply".

13. Click "Method" box. In this menu we can directly select only the methods that we want included in the results. Select "Luciferase Reporter Assay" to see interactions supported by this gold standard technique.

14. Press "Remove all" on the top of the filter panel. Perform a complex query by selecting "Validated as": POSITIVE, "Prediction score": 0.6, "Validation Type": Direct. This query identifies positive interactions from direct experiments that have also been predicted *in silico* (score 0.6).

15. Press "Clear all" in order to restore the query to its original state.

#### *Multiple search terms*

16. Open TarBase (*[http://www.microrna.gr/tarbase\)](http://www.microrna.gr/tarbase)* in a new tab in order to keep the previous query available.

17. Search TarBase for experimentally supported interactions of multiple miRNAs and genes. The retrieved results are restricted to the searched microRNAs and Ensembl gene identifiers.

Insert the following terms in the corresponding search boxes one-by-one:

*miRNAs:* hsa-miR-34a-5p hsa-miR-107 hsa-miR-15a-5p

*Genes:* ENSG00000104969 ENSG00000138735 ENSG00000139645

#### *Query free search*

18. Remove all queries and select *Mus musculus* "Species" and Luciferase Reporter Assay "Method". Hit "Apply".

The top results are displayed (max 3,000)

#### Querying DIANA-LncBase

Dimitra Karagkouni, Maria D Paraskevopoulou, Spyros Tastsoglou, Giorgos Skoufos, Anna Karavangeli, Vasilis Pierros, Elissavet Zacharopoulou, Artemis G Hatzigeorgiou, DIANA-LncBase v3: indexing experimentally supported miRNA targets on non-coding transcripts, Nucleic Acids Research, Volume 48, Issue D1, 08 January 2020, Pages D101–D110, <https://doi.org/10.1093/nar/gkz1036>

1. Begin at the LncBase home page [\(https://diana.e-ce.uth.gr/lncbasev3/interactions\)](https://diana.e-ce.uth.gr/lncbasev3/interactions).

2. In the miRNA text box, enter the mature miRNA name "hsa-miR-34a-5p". From the filters section select **Tissue** "Pancreas", "Cervix", **Biotypes** "antisense", "lincRNA", "sense", **Species** "Homo sapiens". Press Enter.

3. Sort results based on gene names by clicking the arrows in the Gene name column of the results.

4. Press the "(i)" information button next to the gene name (ZBED3-AS1) to explore supplementary gene details and links to Ensembl entry.

5. Click the link next to Ensembl gene identifier ("*Gene ID*") to be redirected to Ensembl database.

6. Notice the "Var" tag in Z93241.1 entry, indicating a known variant resides in the miRNA binding site. Expand the pane by clicking the downward arrow to view the details for the interaction.

7. Press the downward-pointing arrow in each publication pane to access further information. The revealed pane shows binding-site coordinates (if available), the name of the supporting experimental methodology, type of exerted regulation (POSITIVE/NEGATIVE and DIRECT/INDIRECT), the annotation source of the lncRNA and variant information (if available).

8. Select the "(i)" button in the "Var" column to access further information for known variants residing in the miRNA binding site.

9. Folllow the link to the UCSC genome browser in the interaction pane of Z93241.1 – miR-34a-5p.

10. Follow the link to DIANA-TarBase (TB) to obtain the experimentally verified protrein-coding targets of miR-34a-5p.

#### **Query free search**

11. Remove all queries and select *Homo Sapiens* "Species", Luciferase Reporter Assay "Method" and Brain "Tissue" to retrieve all miRNA-lncRNA interaction identified in the Brain by Luciferase Reporter Assay.

12. Perform a new search based on genome location. Select "Location" instead of "Keyword" in the search type options. Reset filters and type in the Location field chr21:1-24547942. On the "Based On" field select "Transcripts". Execute Search.

13. Filter the results by selecting Method: "PAR-CLIP", miRNA confidence level: "High" and press "Execute Search".

14. TEKT4P2 gene residing in chr21 is targeted by several miRNAs. Explore the expression of the TEKT4P2 gene by clicking on "lncRNA expr" link and switching to LncBase expression module.

15. How many transcripts have available expression information? Press the downwardpointing arrow in each transcript pane to access further information. The revealed pane shows Transcripts Per Million (TPM) values, describing lncRNA abundance, along with tissue, cell type and replicates information.

16. Expression module can be utilized separately from interaction module to obtain lncRNA abundance information. Click on the "LncRNA Expression" button. Perform multiple lncRNA search by typing GAS5 and XIST in the lncRNA field. Execute Search.

17. Explore the localization of GAS5 by clicking the "Localization" button. Different transcripts of GAS5 are reported.

18. Expand the panel for the first transcript by clicking the downward arrow. Expression information and experimental details are provided. Information, including lncRNA expression TPM values both in nucleus and cytoplasm, RCI value (depicting inclination of lncRNAs to localize either towards the nucleus or cytoplasm respectively) and lncRNA localization tendency.

#### **Visualization plots**

19. Explore the similarity of miRNA-gene interactions across different cell types. Select several cell types of interest and click "View" button. See the correlation between the different cell types.

20. Explore lncRNA expression across different cell lines and tissues. Type "GAS5" in the lncRNA field and select cell lines or tissues of interest. Click "View" button.

21. Explore lncRNA localization across different cell lines and tissues. Type "GAS5" in the lncRNA field and select cell lines or tissues of interest. Click "View" button. All GAS5 transcripts localize to the same cellular compartment? Is there a difference between different cell types?

# Thank you

Acknowledgments

- Dr. Dimitra Karagkouni
- Dr. Spyros Tastsoglou